# **WPUNJ Office of Academic Progress Early Alert Program Raubinger Hall Lower Level 014**

### *CLICK HERE* TO ENTER STUDENTS ON EARLY ALERT. BOOKMARK THE WEBPAGE THAT POPS UP FOR FUTURE USE. [THE FOLLOWING SLIDES WILL GUIDE YOU THROUGH THE PROCESS.](http://webapps.wpunj.edu/students/Early_Alert/ea_faculty.cfm)

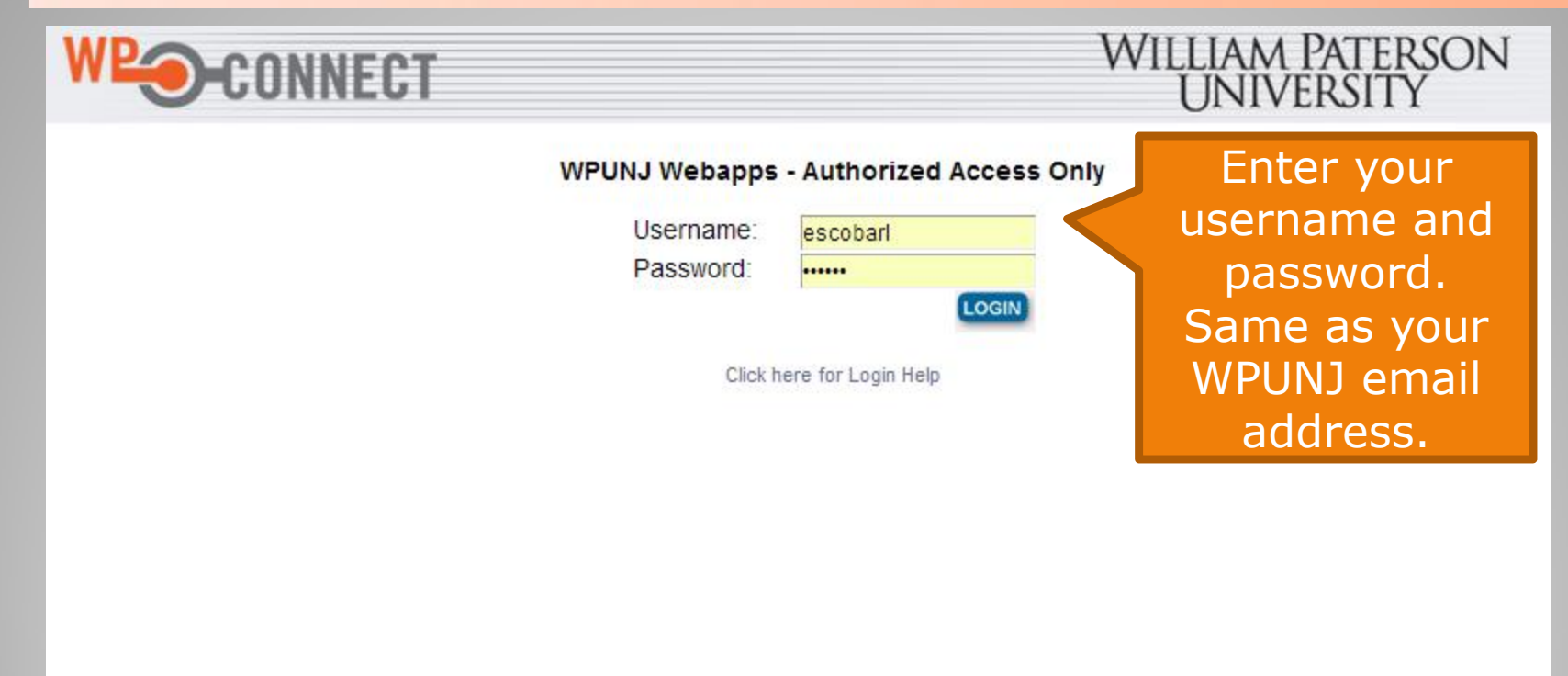

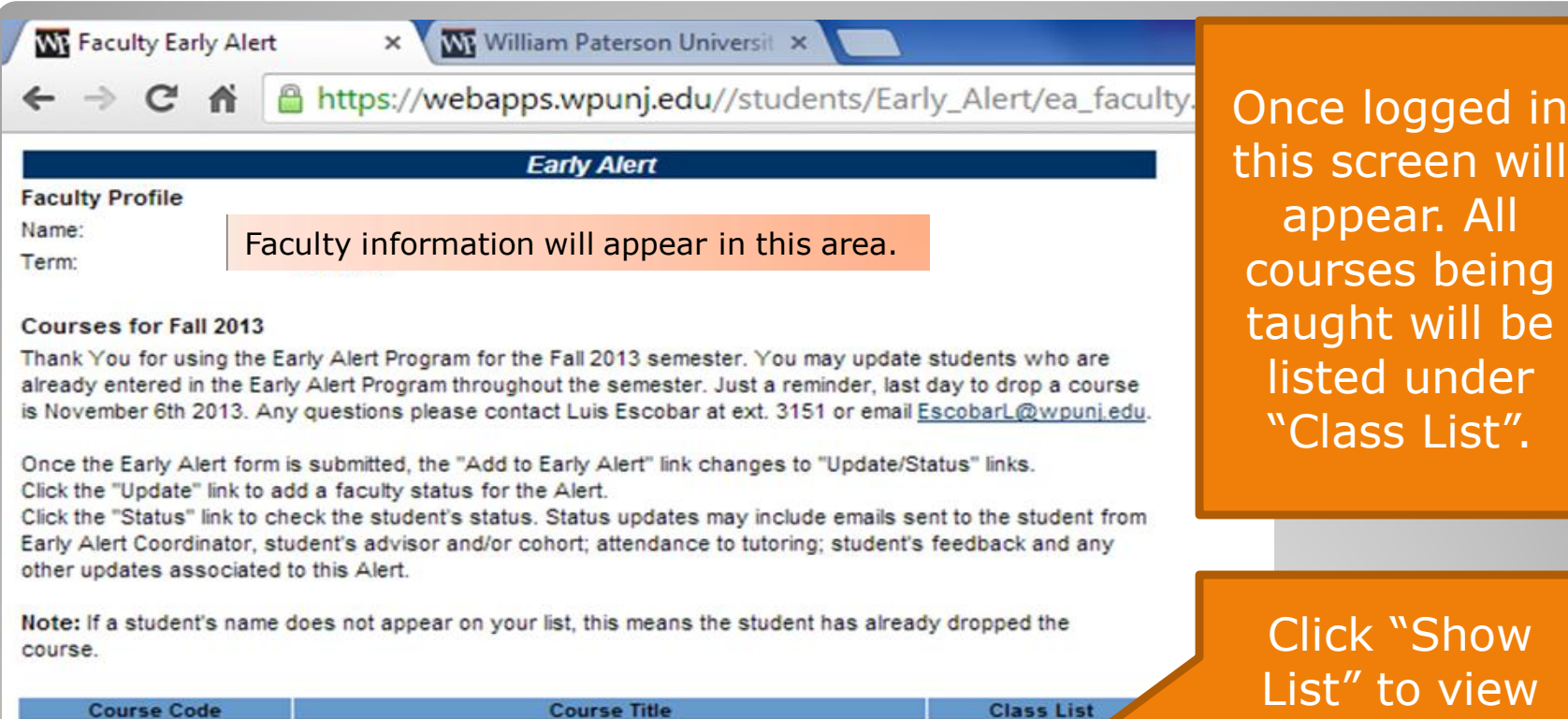

Show List Course code(s) Course title(s) will be visible here. Show List (CRN) will be Show List visible here.

OW ew your class roster. Only students registered for the course will appear.

this will

I be

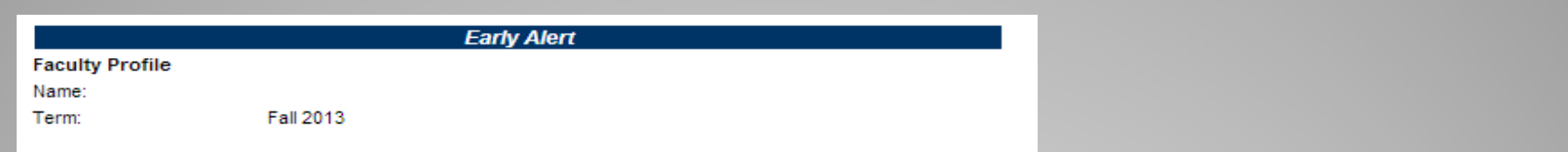

#### **Courses for Fall 2013**

Thank You for using the Early Alert Program for the Fall 2013 semester. You may update students who are already entered in the Early Alert Program throughout the semester. Just a reminder, last day to drop a course is November 6th 2013. Any questions please contact Luis Escobar at ext. 3151 or email EscobarL@wpunj.edu.

Once the Early Alert form is submitted, the "Add to Early Alert" link changes to "Update/Status" links. Click the "Update" link to add a faculty status for the Alert.

Click the "Status" link to check the student's status. Status updates may include emails sent to the student from Early Alert Coordinator, student's advisor and/or cohort; attendance to tutoring; student's feedback and any other updates associated to this Alert.

Note: If a student's name does not appear on your list, this means the student has already dropped the course.

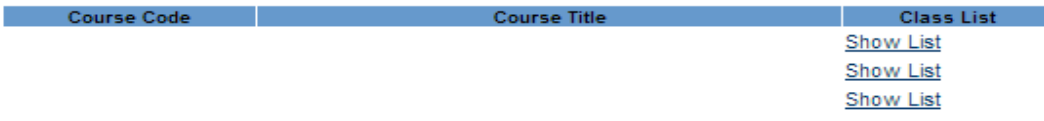

**Class List for** 

Students' name will appear in the area.

**Student** 

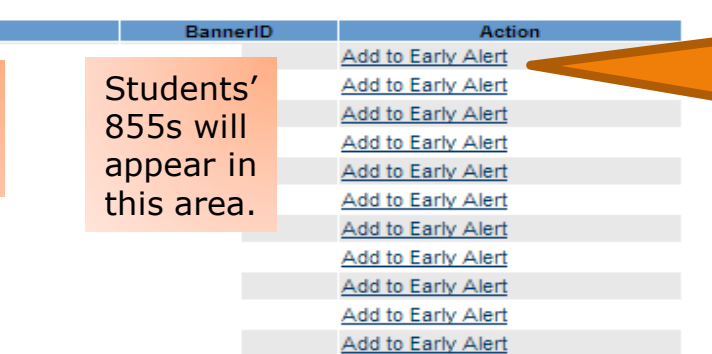

Click "Add to Early Alert" to place the student on Early Alert.

Note: This list of students is currently enrolled and registered for this class. For any questions, please call Early Alert x2728 or send email.

#### **Early Alert**

**Student Profile:** 

Name: BannerID: Term: Course No: Course: Instructor:

## The student's information will appear in this area.

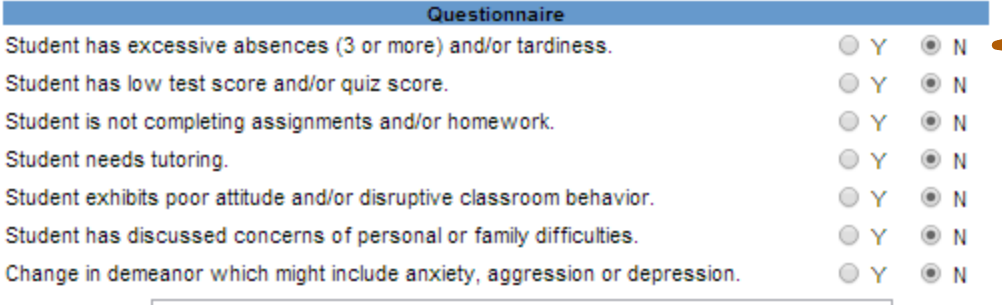

Additional comments:

Enter Student

Once you've indicated the applicable areas hit "Enter Student". The student will be placed on Early Alert.

Click "Y" (Yes) for each area that is applicable to the student.

Use this space to add comments that will help in explaining why the student is on Early Alert. A couple of lines will suffice.

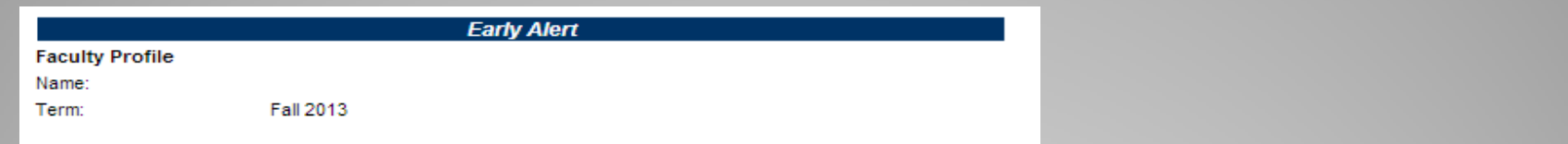

#### **Courses for Fall 2013**

Thank You for using the Early Alert Program for the Fall 2013 semester. You may update students who are already entered in the Early Alert Program throughout the semester. Just a reminder, last day to drop a course is November 6th 2013. Any questions please contact Luis Escobar at ext. 3151 or email EscobarL@wpunj.edu.

Once the Early Alert form is submitted, the "Add to Early Alert" link changes to "Update/Status" links. Click the "Update" link to add a faculty status for the Alert.

Click the "Status" link to check the student's status. Status updates may include emails sent to the student from Early Alert Coordinator, student's advisor and/or cohort; attendance to tutoring; student's feedback and any other updates associated to this Alert.

Note: If a student's name does not appear on your list, this means the student has already dropped the course.

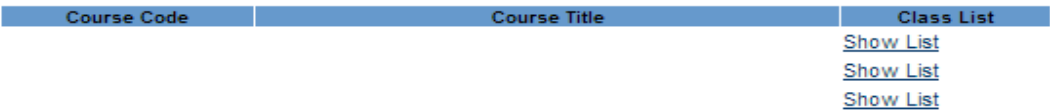

**Class List for** 

Students' name will appear in the area.

**Student** 

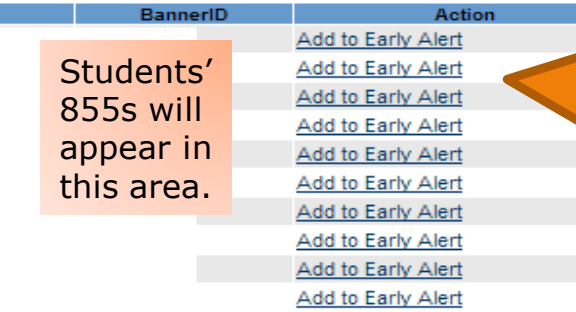

Add to Early Alert

Once the student is placed on Early Alert this will change to "Update Status" but only for those students that have been placed on Early Alert. You can update as necessary.

Note: This list of students is currently enrolled and registered for this class. For any questions, please call Early Alert x2728 or send email.

- Once a student is entered into the Early Alert Program a notification is forwarded to the student, their primary academic advisor, and the Coordinator of Academic Progress.
- Each time a student makes contact (Tutoring, Advisement, Academic Consultation etc.) it will be recorded.
- One on one advisement and consults must be entered manually by the contact person unless they signed into the Banner ASC sign-in.
- You can go back in following the same steps to make any necessary updates.

**ANY QUESTIONS OR CONCERNS? PLEASE CALL LUIS ESCOBAR 973-720-3151 ESCOBARL@WPUNJ.EDU**